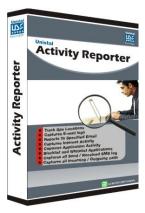

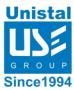

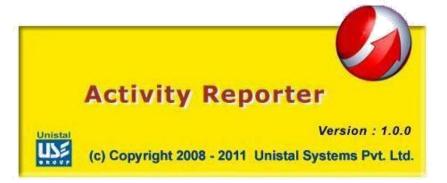

# **Activity Reporter**

Activity Reporter Software is a Complete Solution to secure your LAN network. Activity Reporter helps in keeping a vigil check on the applications & websites visited and whatever keystrokes have been made by the client at any point of time, it also keeps a record of screenshots taken. It also checks at what time a user is working or idle on a system.

# Features of Activity Reporter

- Captures Internet activity logs or websites visited.
- Captures Application activities.
- Captures all keystrokes.
- Captures clipboard contents.
- Captures screenshot on every mouse click.
- Setting of report log size (Min 1 MB to Max 5 MB).
- Manage the logs by setting log days (Min 1 day to Max 90 days).
- You can get the login and logout details of each and every user
- You can get reports of each and every user account by their user name.
- Logging of working hours and idle time.

### **System Requirements - Activity Reporter**

Windows Operating System (i.e. Windows 2000 / XP / 2003 Server / Vista / 2008 Server/ Windows 7/Windows 8/ Windows 10)

#### **Hardware Requirements-Activity Reporter**

- Minimum 512 MB of RAM
- At least 25 MB of Disk Space

#### **Working of Activity Reporter:**

When you select Configuration setting from configuration option. Software will display following screen. Select all to start managing all activities:

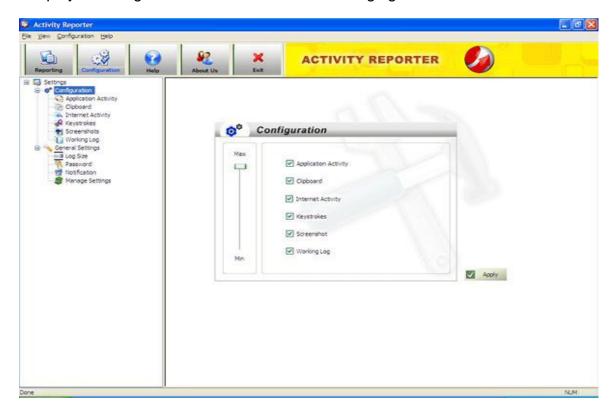

Configuration section will help users to set & manage Activity Reporter settings:

- First select the options to be enabled or use scroll to select the options.
- Then click on "Apply" button to apply the settings.

Then software will prompt the following message:

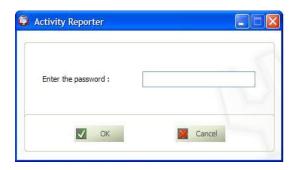

## **Different Activity Types**

**Application Activity**: Application Activity generates the complete log of all applications.

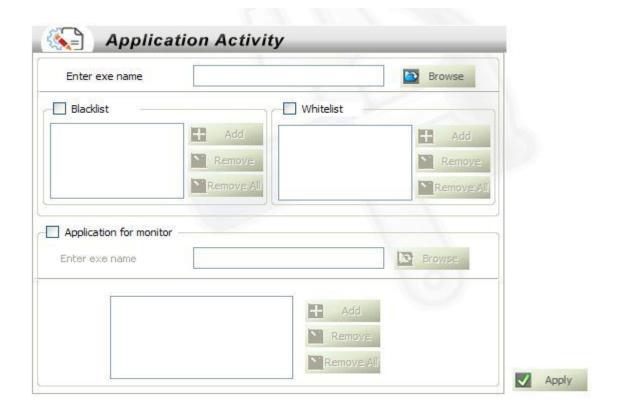

Select blacklist option, to generate record for a particular application. If an application is added in the "Whitelist" then no record would be kept for that particular application, to know the time duration for which the application was used he/she can select "application for monitor".

Clipboard: Clipboard records all clipboard activities.

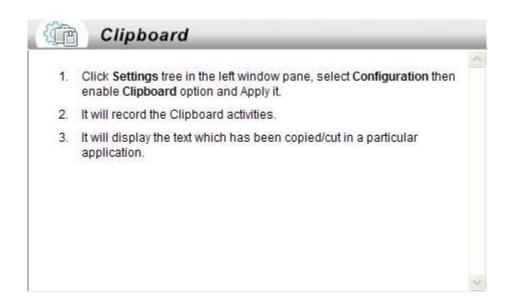

It displays the text that has been cut or copied from a particular application.

Internet Activity: Internet Activity generates record of all visited websites.

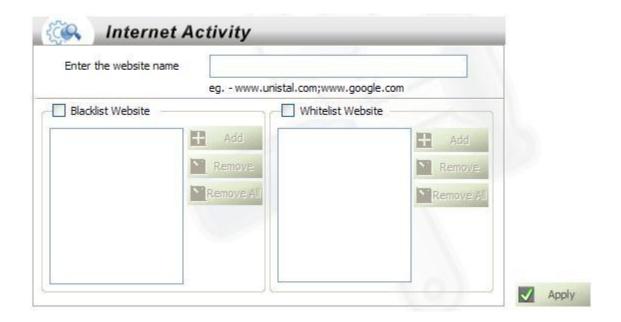

Select Blacklist option, If the user wants to have record for a particular website, if user does not want to have record for a particular website then it should be added in the "Whitelist".

**Keystrokes**: Keystrokes Contains record of all keystrokes that have been made on the keyboard.

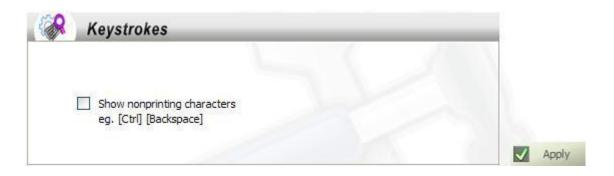

"Show non printing characters" option allows user to see non- printable keys.

**Screenshots**: Screenshots displays the screens taken by the software while the user was working or idle.

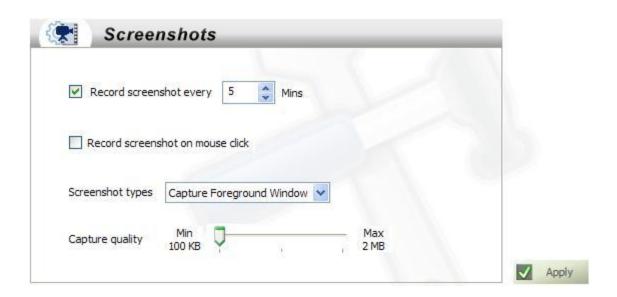

We can set the time of span in which the screenshots will be captured; user can take screenshots on every mouse click by selecting the option "Record screenshot on mouse click". There are two options to take screenshots one is capture desktop and the second is foreground window. User can also select the size of the image with the help of Capture Quality option.

**Working Log**: Working Log displays the time for which the user has been working or idle.

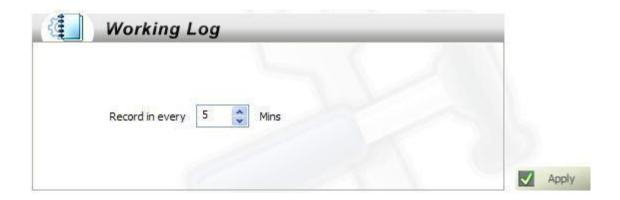

Working log allows user, to set the time to generate working log.

#### **Benefits to User:**

- Keeps record of all application activities.
- Maintains Internet activity logs or logs of all websites visited.
- Contains clipboard contents.
- Captures all keystrokes which have been pressed by user on keyboard.
- Takes screenshot on every mouse click or on specified time.
- You can get the login and logout details of each and every user
- You can get reports of each and every user account by their user name.
- Logging of working hours and idle time.